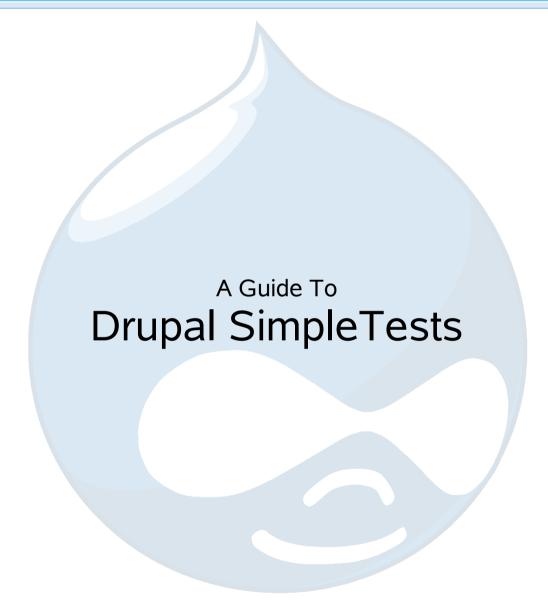

# Benefits of unit testing

- Ensure that modules are tested
- Provide an easy method for validating a patch
  - Tests can be run on the patch to confirm that everything still works
  - Prevent catchable mistakes from being committed
- Facilitate change
  - By allowing a developer to make sure that changes to core functionality do not have detrimental effects on dependent modules

# Benefits of unit testing

#### Debugging

- When issues arise they can be much more easily located with aid of SimpleTests
- The effect of changes can be more thoroughly tested

# What is unit testing?

#### Definition

- "...unit testing is a procedure used to validate that individual units of source code are working properly." —wikipedia
- "A unit test is a method of testing the correctness of a particular module of source code." —JavaWorkshop

# What is SimpleTest?

- SimpleTest is an open source PHP framework
  - Allows for unit testing to be done quickly and easily
- The framework provides:

| Feature                                                                    | Benefit                                                                        |
|----------------------------------------------------------------------------|--------------------------------------------------------------------------------|
| <ul> <li>Abstract class that automatically calls test functions</li> </ul> | <ul> <li>Makes it easy to separate tests and<br/>have them executed</li> </ul> |
| <ul> <li>Common testing functions</li> </ul>                               | <ul> <li>Helps facilitate quick test<br/>development</li> </ul>                |
| <ul> <li>Internal web browser to imitate user requests</li> </ul>          | <ul> <li>Necessary to test web interface</li> </ul>                            |
| <ul> <li>Feedback system that displays the test results</li> </ul>         | <ul> <li>Allows the developer to easily distinguish what is wrong</li> </ul>   |

# Drupal SimpleTesting

- Integrated SimpleTest environment
  - Easy to configure SimpleTest module
  - Administration page to run and review test results
  - Convenience functions for common Drupal testing tasks
  - Specialized internal browser
    - Format urls for Drupal system
    - Wraps functions to keep them consistent with Drupal standards

# Drupal SimpleTesting

- SimpleTest Automator module provides a quick and easy way to create SimpleTests for Drupal
  - Configure user and permissions
  - Login that user
  - Record actions performed through Drupal interface
  - Clean up
    - The code can then be cleaned up and with a few additions can be completed

\*http://drupal.org/project/simpletest\_automator

### Interface

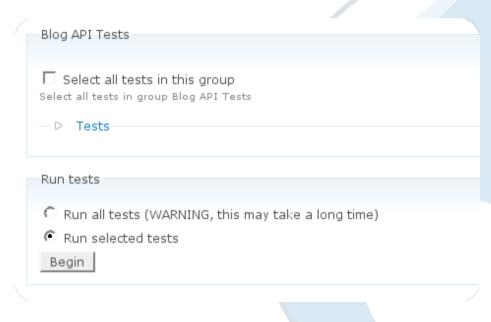

- Simple interface
  - Select tests
  - Run
- Tests are categorized to make them easy to find

## Test Results

- Easy to read
  - Green—passed
  - Red—failed

| Post successfully modified. at [/home/jimmy/public_html/drupal/modules/simpletest/tests/blogapi_module.php line 75]           | ОК   |
|----------------------------------------------------------------------------------------------------|------|
| File successfully uploaded. at [/home/jimmy/public_html/drupal/modules/simpletest/tests/blogapi_module.php line 84]           | ОК   |
| Uploaded contents verified. at [/home/jimmy/public_html/drupal/modules/simpletest/tests/blogapi_module.php line 90]           | FAIL |
| Post categories set. at [/home/jimmy/public_html/drupal/modules/simpletest/tests/blogapi_module.php line 95]                  | ОК   |
| Category list successfully retreived. at [/home/jimmy/public_html/drupal/modules/simpletest/tests/blogapi_module.php line 99] | FAIL |

# Creating a SimpleTest

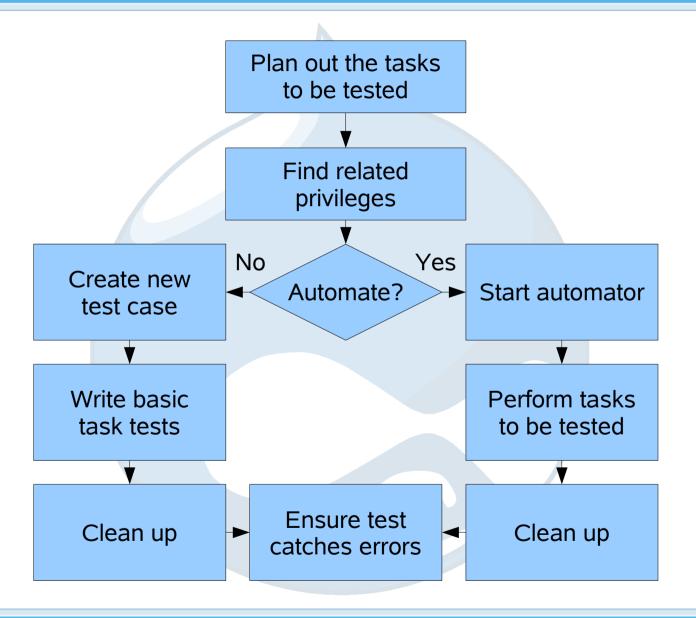

# General SimpleTest Flow

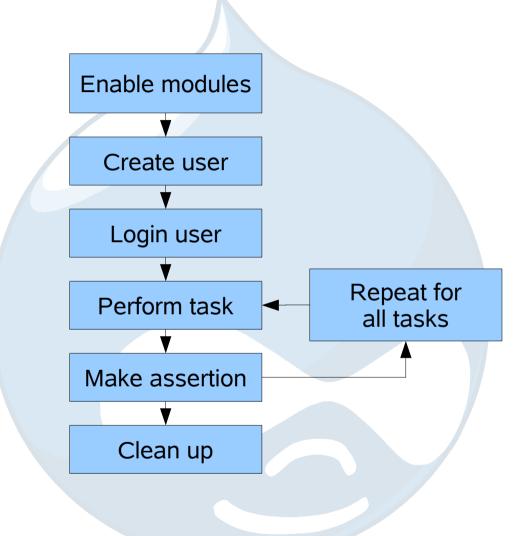

# SimpleTest Example

- Any tests that you create need to extend the DrupalTestCase class
  - Your class will then gain all the benefits of the SimpleTest library

class PresentationModuleTestCase extends DrupalTestCase

# SimpleTest Info

- All SimpleTests should implement get\_info()
  - This provides information about the test to the administration interface to help developers understand what the test will do

```
function get_info() {
  return array(
    'name' => t('Presentation abilities'),
    'desc' => t('Does a complete test of presentation abilities'),
    'group' => t('Presentation Tests'),
  );
}
```

# SimpleTest Test Function

 Create a function beginning with the word "test" so that it will be executed as part of the test

```
function test presentation()
```

### Enable Modules

- Enable all used modules
  - This ensures that the testing environment is configured for the test to be performed

```
$this->drupalModuleEnable('presentation');
```

#### Create Test User

- Create a user for test
  - By creating a user with just the privileges required to complete the test the privilege system can be tested as well
  - Ensures that the testing environment is not the problem

```
$admin_user = $this->drupalCreateUserRolePerm(array('administer content types'));
$this->drupalLoginUser($admin_user);
```

# Make POST Request

- POST data can be sent to a page to simulate user interaction
  - Allows user interface to be tested
  - Allows modules responding to interface to be tested

```
$edit = array();
$edit['name'] = 'John Doe';
$edit['foo'] = 'bar';
$this->drupalPostRequest('presentation/test', $edit, 'Save');
```

#### Make Assertion

- Use assertions to check results of actions
  - Simplifies code by removing conditional logic
  - Provides easy way to display text explaining test

```
$this->assertText(t('Saved Changes.'), 'Changes were saved successfully.');
```

# Complete Example

```
<?php
// $Id:
class PresentationModuleTestCase extends DrupalTestCase {
 function get info() {
    return array(
      'name' => t('Presentation abilities'),
      'desc' => t('Does a complete test of presentation abilities'),
      'group' => t('Presentation Tests'),
   );
 function test presentation() {
   $this->drupalModuleEnable('presentation');
   $admin user = $this->drupalCreateUserRolePerm(array('administer content types'));
   $this->drupalLoginUser($admin user);
   $edit = array();
   $edit['name'] = 'John Doe';
   $edit['foo'] = 'bar';
   $this->drupalPostRequest('presentation/test', $edit, 'Save');
   $this->assertText(t('Saved Changes.'), 'Changes were saved successfully.');
```

#### Limitations

- Lacks support for
  - JavaScript
    - Included script files cannot be checked
    - The result of scripts cannot be evaluated since the internal browser does not support JavaScript
  - Cascading Style Sheets
    - The visual aspect of the pages cannot be checked
    - The style sheets themselves are not accessible by SimpleTest

### References

#### Modules

- SimpleTest—http://drupal.org/project/simpletest
- SimpleTest Automator—http://drupal.org/project/simpletest\_automator

#### Documentation

- SimpleTest—http://simpletest.org/
- Drupal SimpleTest—http://drupal.org/simpletest

#### Articles

- http://www.lullabot.com/articles/introduction-unit-testing
- http://www.lullabot.com/articles/drupal-module-developer-guide-simpletest

### Author

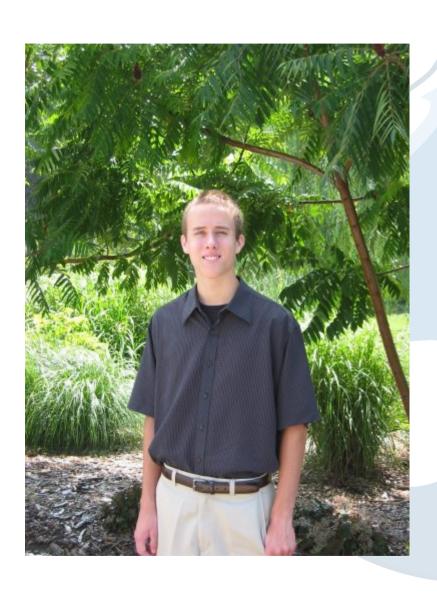

#### Jimmy Berry

- I created a number of SimpleTests and was very impressed with the framework.
- This presentation
   allowed me to compile
   my thoughts and
   provide an organized
   way to share them.

# License

This presentation is © copyright 2008 by the individual contributors and can be used in accordance with the Creative Commons License, Attribution-ShareAlike 2.0.